# docs-v5 Documentation Выпуск 1

Alexandr Zubarev

26 February 2016

### $O<sub>l</sub>$ лавление

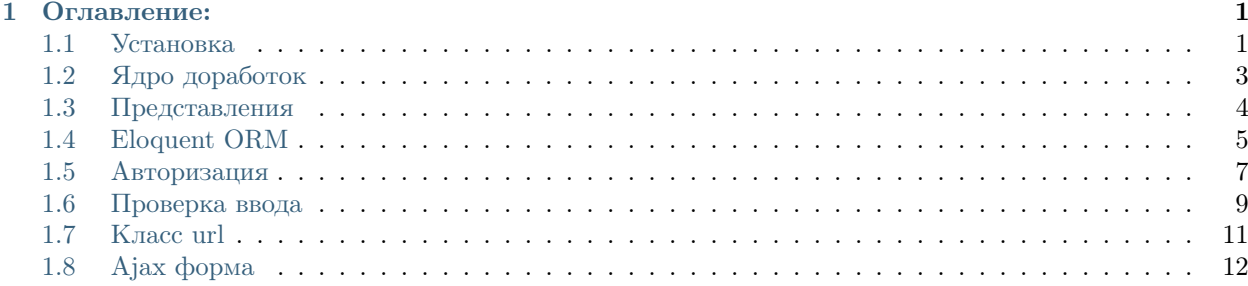

# Оглавление:

# <span id="page-4-1"></span><span id="page-4-0"></span>1.1 Установка

### 1.1.1 Локальная установка ALMA.CMS v5

В данном примере рассматривается установка ALMA.CMS на локальный сервер ХАМРР под ОС Window 7. Если на сервере не установлен Parser3, то для установки необходимо скачать Программу установки для Win32 и установить его в папку C: \xampp\cgi-bin.

Склонировать ALMA.CMS v5 в папку mysite.local можно следующими командами:

```
cd /C/xampp/htdocs/
git clone https://bitbucket.org/alma-com/v5.git mysite.local
cd mysite.local
```
На данный момент актуальная версия CMS хранится в ветке develop, чтобы на нее переключиться и сделать её master, необходимо выполнить следующии команды:

git checkout develop git branch -D master git branch -m master

После этого необходимо импортировать БД в кодировке UTF-8. Файл для импорта БД называется  $v5.sq1$ 

Далее необходимо скачать NConvert для Windows и файл nconvert.exe расположить C:/xampp/htdocs/mysite.local/cgi-bin/.

Отлично, осталось немного. Находим в корне сайта файл config. example.p, его необходимо скопировать и переименовать в config.p. В этом файле настраивается подключение к БД и путь к NConvert. Вот что должно у вас получиться:

```
$sql_table[mysite]
$sql_login[root]
\$nconvert_path[/cgi-bin/]
$nconvert_name[nconvert.exe]
```
Файл .htaccess.example тоже копируем и переименовываем в .htaccess, открываем его и вместо второй строки вставляем следующую:

Action parsed-html /cgi-bin/parser3.exe

### 1.1.2 Создание репозитория для сайта

После того как сайт был локально развернут, необходимо создать репозиторий и слить в него все данные. Для примера рассматривается создание репозитория в Bitbucket. Находим кнопку Create repository, имя репозитория вводим mysite.ru и сохраняем.

Далее в Git bash необходимо выполнить следующие команды:

```
cd /C/xampp/htdocs/
git remote rm origin
git remote add origin https://bitbucket.org/ваш_логин/mysite.ru.git
git push -u origin --all # pushes up the repo and its refs for the first time
git push -u origin --tags # pushes up any tags
```
После этого вы имеете удаленный репозиторий для своего сайта!

### 1.1.3 Деплой на боевой сервер

Первым делом необходимо сгенерировать открытый SSH-ключ для пользователя, в котором будет распологаться сайт.

Предупреждение: Если у пользователя уже имеется сгенерированный открытый SSH-ключ, то его создавать не нужно.

Для этого подключаемся по SSH к серверу. Если вы зашли под root-ом, то чтобы выполнять команды от имени mysite, нужно прописать в консоль:

sudo -u mysite bash

Далее выполняем команды, (если .ssh не существует - нужно создать: mkdir ~/.ssh), при выполнении укажите любое имя для ключа, а поле пароля оставьте пустым.:

 $cd$   $\sim$ /.ssh ssh-keygen -t rsa

Затем запускаем ssh агент и добавляем созданный ключ:

```
ssh-agent /bin/bash
ssh-add ~/.ssh/id_rsa
```
После этого в папке "/.ssh, можно увидеть два файла id rsa и id rsa.pub (вместо id rsa имя ключа, которое вы ввели). Скопируйте себе .pub файл, откройте в редакторе и всё его содержимое добавьте в настройки вашего сайта на Bitbucket.

Найти этот разделы можно так: Страница проекта -> Settings -> Deployment keys.

После этого необходимо склонировать с удаленного репозитория проект на боевой сервер:

```
cd ~/путь_до_проекта/
git init
git remote add origin git@bitbucket.org:ваш_логин/mysite.ru.git
git pull origin master
```
Далее необходимо настроить БД. Файл<sup>"</sup>config.p" должен быть похож на это:

```
$sql_table[mysite]
$sql_login[root]
$sql_pass[password]
```
В файле ".htaccess" менять ничего не нужно.

И последнее, в папке сgi-bin необходимо выставить права доступа 755 следующим файлам parser.cgi и NConvert.

Предупреждение: Если выдается ошибка Internal Server Error, то скорее всего побились бинарные файлы parser.cgi и NConvert, необходимо скачать файлы под нужную ОС.

#### 1.1.4 Автоматизация деплоя

Для того чтобы не залезать каждый раз на сервер и не выполнять команду git pull, необходимо:

1. В папке cgi-bin создать файл deploy.sh и вставить следующий код:

```
#!/bin/bash
echo Content-type: text/plain
echo
cd.
echo "|git commit on server:"
git add -A
git commit -m "---server commit---"
echo
echo "|git pull:"
git pull -X theirs origin master
echo
echo "|git status:"
git status
```
- 2. Файлу deploy.sh дать права доступа 755.
- 3. в Bitbacket-е Страница проекта -> Settings -> Webhooks необходимо добавить URL http://mysite.ru/deploy.sh.

Теперь при каждом PUSH-е в удаленный репозиторий будет вызываться хук, который цепляет скрипт на сервере.

# <span id="page-6-0"></span>1.2 Ядро доработок

Ядро доработок (kernel) в приложении лежит в основе «первоначальной загрузки» всего сайта. Находиться данный провайдер /app/kernel.p.

Данный файл нужен для подключение и использования классов помощников, которые должны отрабатывать перед загрузкой всего сайта:

```
use[/app/helpers/alma.p]
\verb|^alma:num_decline[102;coofqeme;coofqemenza;coo6qemz]]
```
Также для определения переменных которые подключаются во все шаблоны:

~view:share[var;value]

Для сохранение переменных, объектов, позорного кода в Реестр, чтобы потом из Реестра в нужном вам месте вытянуть значения.

"registry:set[shame;2\*2=4]

### 1.2.1 Помощники

Помощники - это пользовательские классы, которые расширяют функционал сайта. Пример помощника можно найти /app/helpers/alma.p. Данный класс содержит один метод num\_decline, который позволяет склонять имена существительных после числительных.

# <span id="page-7-0"></span>1.3 Представления

### 1.3.1 Основы использования

Представления (views) содержат HTML-код, передаваемый вашим приложением. Это удобный способ разделения бизнес-логики и логики отображения информации. Представления находятся в каталоге class/block/nameYouBlock/views.

Простое представление выглядит примерно так:

```
<!-- Представление class/block/bnews/views/detail.pt -->
<div class="bnews">
    \langle h1\rangle$name\langle h1\rangle<div class="date">$date</div>
    <a class="photo fancybox_bgal" href="/images/bnews/b_${path}">
         <img src="/images/bnews/m_$path" alt="">
    \langlea>
    }
    ~untaint{$full_text}
\langle div>
```
Подключить представления можно так:

```
$data<sup>[</sup>
         $. name [Наименование новости]
         $.date[12 Сентября 2016]
         $.path[/bank/image.jpg]
         $.full_text[Полный полный текст]
\mathbf{1}^view:render[bnews/views/detail.pt;$data]
```
### 1.3.2 Вывод представления

Функция "view:render[path;data] - выводить представления, где:

- path путь к шаблону. Если путь относительный, то поиск относительно /class/block/.
- $\bullet$  data hash  $\circ$  переменными.

#### 1.3.3 Передача данных во все представления

Иногда вам нужно передать данные во все представления вашего приложения. Для этого необходимо в ядро доработок /app/kernel.p написать следующее:

~view:share[nameSite;Альма]

После этого в любом шаблоне вы можете использовать переменную nameSite.

# <span id="page-8-0"></span>1.4 Eloquent ORM

Система объектно-реляционного отображения (ORM) Eloquent — красивая и простая реализация шаблона ActiveRecord для работы с базами данных. Каждая таблица имеет соответствующий класс-модель, который используется для работы с этой таблицей.

#### 1.4.1 Основы использования

Для начала создадим модель Eloquent. Модели располагаются в папке app\models. Все модели Eloquent наследуют базовый класс eloquent и инициализируют переменную \$\_table с названием таблицы.

Пример создание модели:

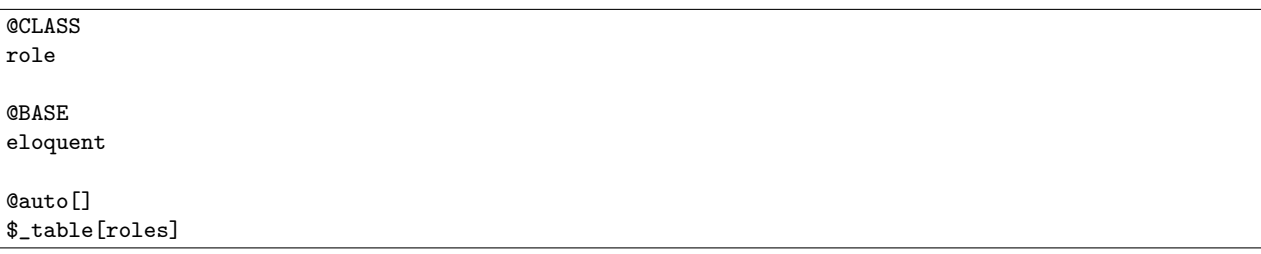

Когда модель определена, у вас всё готово для того, чтобы можно было выбирать и создавать записи.

### 1.4.2 Методы Eloquent

 $Qa11$ <sup>[]</sup>

Получение всех записей модели.

\$roles[^role:all[]]

Ofind[string \$id]

Получение записи по любому уникальному полю.

\$roles[^role:find[1]]

#### **Onew**<sub>[]</sub>

Создание нового объекта модели.

\$roles[^role:new[]]

#### @empty[]

Содержит пустоту, обычно используется при обновлении/добавлении записи.

\$roles.name[^role:empty[]]

#### @sql[]

Выполнение произвольного sql запроса. %TABLE% - название таблицы, %KEY% - ключ таблицы.

\$roles[^role:sql[SELECT %KEY% FROM %TABLE% LIMIT 2]]

#### @save[]

Сохранение данных в БД (только динамический вызов). Работает только для одной записи.

\$roles[^role:find[admin]] \$roles[^role.save[]]

#### @delete[]

Удаление данных из БД (только динамический вызов). Работает как для одной записи, так и для многих сразу.

\$roles[^role:all[]] \$roles[^role.delete[]]

#### @get\_table[]

Получение название таблицы.

```
$name[^role:get_table[]]
```
#### @get\_key[]

Получение название ключа таблицы.

```
$key[^role:get_key[]]
```
#### @get\_id[]

Получение id записи, работает если только одна запись в моделе.

\$roles[^role:find[admin]] \$id[^role:get\_id[]]

#### @get\_unique\_fields[]

Получение списка уникальных столбцов.

\$fields[^role:get\_unique\_fields[]]

#### Пример сохранения новой записи

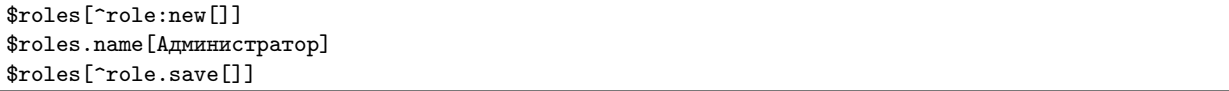

#### Пример обновления записи

```
$roles[^role:find[1]]
$roles.name[Терминатор]
$roles[^role.save[]]
```
## 1.4.3 Модель любой таблицы

Класс Eloquent позволяет обращаться к любой таблице без создания дополнительных классов.

^eloquent:connect[roles] \$roles[^eloquent:all[]] ^eloquent:close[]

Метод connect устанавливает соединение с таблицей, с которой Eloquent должен работать. В конце необходимо вызвать метод clear, для того чтобы удалить соединение с таблицей.

# <span id="page-10-0"></span>1.5 Авторизация

Класс авторизации находится app\auth.p. Данный класс можно расширять собственными методами, а также переопределять встроенные методы.

По умолчанию логином является E-mail.

### 1.5.1 Методы класса

#### @login[id\_user]

Ручной вход в систему по id или логину пользователя.

```
^auth:login[test@gmail.com]
```
#### @logout[]

Выход из системы текущего авторизованного пользователя.

^auth:logout[]

#### @logout\_all[id\_user]

Выход пользователя из системы со всех устройств. Где \$id\_user - id или логин пользователя.

^auth:logout\_all[test@gmail.com]

#### @attempt[login;password;remember]

Попытка авторизации пользователя. Возвращает true или false. Для того чтобы запомнить пользователя, необходимо передать \$remember.

```
^if(^auth:attempt[test@gmail.com;MyPass;1]){
  Вы авторизованны!
}{
  Неудачная попытка
}
```
#### @user[]

Получение текущего авторизованного пользователя. Возвращает модель Eloquent.

```
$user[^auth:user[]]
$user.email - вывод e-mail пользователя
```
#### @check[]

Определение, авторизован ли текущий пользователь. Возвращает true или false.

```
^if(^auth:check[]){
  Вы авторизованны!
}{
  Пожалуйста авторизуйтесь!
}
```
@get\_url\_login[] Получение URL авторизации.

@get\_action\_login[] Получение URL отправки формы при авторизации.

@get\_url\_forgot[] Получение URL забыли пароль.

- @get\_action\_forgot[] Получение URL отправки формы забыли пароль.
- @get\_url\_registration[] Получение URL регистрации.
- @get\_action\_registration[] Получение URL отправки формы при регистрации пользователя.

```
@get_url_personal[]
    Получение URL личного кабинета.
```
# 1.5.2 Вывод стандартных форм

```
@show_form_login[]
```
Форма авторизации.

```
@login_request[]
```
Выполнение запроса на авторизацию пользователя.

@show\_form\_registration[] Форма регистрации.

```
@registration_request[]
```
Выполнение запроса на регистрацию пользователя.

```
@show_form_forgot[]
```
Форма восстановления пароля.

```
@forgot_request[]
```
Выполнение запроса на восстановление пароля.

```
@show_form_forgot_password[]
```
Форма изменения пароля при восстановлении пароля.

```
@forgot_password_request[]
```
Выполнение запроса на сброс пароля.

# 1.5.3 Пример создание своей формы авторизации

Для того чтобы переопределить стандартную форму авторизации, необходимо в app\auth.p, создать метод @show\_form\_login[] со своей формой.

```
_{\textnormal{auth}}\cdots@show_form_login[]
<form method="POST" action="^auth:get_action_login[]" class="js-ajax-form">
<span class="js-alert"></span>
<sub>table</sub></sub>
  \langle \text{tr} \rangle<td>E-mail:</td>
     <td><input type="email" name="email" value=""></td>
  \langle/tr>
  \langle \text{tr} \rangle<td>Пароль:</td>
     <td><input type="password" name="password" value=""></td>
  \langle/tr>
  \langle \text{tr} \rangle<td colspan="2">
       <label for="remember">
          <input type="checkbox" id="remember" name="remember" value="1">
          Запомнить меня на этом компьютере
       \langle /1abel \rangle\langle/t.d>
  \langle/tr>
  \langle \text{tr} \rangle<td colspan="2">
       <input type="submit" name="submit" value="Boйти">
       <a href="^auth:get_url_forgot[]">Забыли пароль?</a>
     \langle/t.d>
  \langle/tr>
</table>
</form>
```
# <span id="page-12-0"></span>1.6 Проверка ввода

**@CLASS** 

Для проверки ввода и получения сообщений об ошибках разработан класс validator.

### 1.6.1 Пример использования

Рассмотрим пример регистрации пользователя. Необходимо проверить что:

- 1. Пользователь заполнил поле E-mail, пароль и подтверждение пароля.
- 2. Введенный E-mail является действительно E-mail.
- 3. Введенный E-mail не занят в нашей базе данных.
- 4. Длина пароля должна быть более 6 символов и менее 255.
- 5. Введенный пароль совпадает с подтверждением пароля.

Даа, получается очень много проверок нужно сделать перед регистрацией пользователя. Но при помощи класса validator, все эти проверки можно уместить в 6 строк кода. Вот смотрите:

```
$hash[
  $.email[required|email|unique:users]
  $.password[required|min:6|max:255]
  $.password_confirmation[same:password]
I
$hash_result[^validator:make[$hash]]
```
\$.email - это название поля.

required - это условие что поле обязательно для заполнения.

email - это условие что поле должно быть в формате E-mail.

И т.д. В конце вызывается метод make, который возвращает hash следующего вида:

```
$hash[
  $.status[error] - результат проверки success или error
  $.message[
    $.field1[Поле "field1" обязательно для заполнения.]
    $.field2[Поле "field2" имеет неправильный формат.]
  \mathbf{I}\overline{\phantom{a}}
```
Если ваша форма использует класс Ajax форму, то вы можете сразу информировать пользователя о том, что поля неправильно заполнены. Для этого необходимо в формате JSON вернуть hash \$hash\_result. Вот полный пример:

```
$hashF$.email[required|email|unique:users]
  $.password[required|min:6|max:255]
  $.password_confirmation[same:password]
\overline{1}$hash_result[^validator:make[$hash]]
^if($hash_result.status ne 'error'){
  \mathbb{R}^2$hash_result.url[^auth:get_url_login[]]
\mathcal{F}$result[^json:string[$hash_result]]
```
### 1.6.2 Методы класса

@make[hash;extra\_names]

Валидация ввода. \$extra\_names - дополнительный hash с красивыми именами

^validator:make[\$.square[required]; \$.square[Площадь]]

#### Cobeatiful [key]

Получение красивого названия поля

~validator:beatiful[square]

```
@is_email[email]
```
Проверка формата E-mail. Возвращает true или false.

```
^if(^validator:is_email[test@gmail.com]){
  Правильный формат
\mathcal{L}
```
## <span id="page-14-1"></span>1.6.3 Доступные правила проверки

between:min,max Поле должно быть числом в диапазоне от min до max.

email Поле должно быть корректным адресом E-mail.

exist:table Поле должно существовать в заданной таблице table.

max:value Значение поля должно быть меньше или равно value.

min:value Значение поля должно быть более или равно value.

required Проверяемое поле должно иметь непустое значение.

same:field Поле должно иметь то же значение, что и поле field.

unique:table,exceptId Значение поля должно быть уникальным в заданной таблице table. Если задан exceptId, то из проверки исключается данная запись (Обычно это нужно при редактировании записи, чтобы исключить самого себя из проверки).

# <span id="page-14-0"></span>1.7 Класс url

Данный класс помогает при работе с url.

### 1.7.1 Методы класса

@to[]

Редирект к URL. Может некорректно работать с относительными путями.

```
^url:to[/my/page/please/now]
```
#### @now[]

Возвращает текущий URL без имени домена.

^url:now[]

#### @root[]

Возвращает главный URL сайта без имени домена.

^url:root[]

#### @root\_to[]

Редирект на главный URL сайта.

^url:root\_to[]

@back[url\_default]

Возвращает предыдущий URL без имени домена. Если нет предыдущего URL, то возвращает \$url\_default, по умолчанию главный URL сайта.

^url:back[]

#### @back\_to[url\_default]

Редирект в предыдущий URL. Если нет предыдущего URL, то возвращает \$url\_default, по умолчанию главный URL сайта.

^url:back\_to[]

# <span id="page-15-0"></span>1.8 Ajax форма

Рассмотрим пример работы Ajax формы:

```
<form method="POST" action="reg.html" class="js-ajax-form">
<span class="js-alert"></span>
<table>
  \langletr>
    <td>Имя:</td>
    <td><input type="text" name="name" value=""></td>
    <td><span class="js-has-error" data-field="name"></span></td>
  \langletr>
  <tr>
    <td>E-mail:</td>
    <td><input type="email" name="email" value=""></td>
    <td><span class="js-has-error" data-field="email"></span></td>
  \langle/tr\rangle<tr>
    <td>Пароль:</td>
    <td><input type="password" name="password" value=""></td>
    <td><span class="js-has-error" data-field="password"></span></td>
  \langle/tr>
  \langletr>
    <td>Подтверждение пароля:</td>
    <td><input type="password" name="password_confirmation" value=""></td>
    <td><span class="js-has-error" data-field="password_confirmation"></span></td>
  \langletr>
  \langle \text{tr} \rangle<td colspan="2"><input type="submit" name="submit" value="Регистрация"></td>
  \langletr>
</table>
</form>
```
- js-ajax-form Класс для инициализации Ajax формы.
- is-alert Место куда будут выводиться сообщения.
- js-has-error[data-field="name\_field"] Место куда будут выводиться сообщения относящиеся к полю name\_field.
- has-error класс добавляемый к полям, у которых есть сообщение.

Для того чтобы Ajax форма автоматически понимала, что ей делать, необходимо на обрабатывающей форму странице сформировать JSON следующего вида:

```
{
  "status": "error", //Статус провреки success или error
  "message": {
   "field1" : "Поле field1 обязательно для заполнения.
 },
  "url" : "/my/url" //Редирект к URL. Является необязательным.
}
```
Данный JSON быстро сформировать поможет класс validator. Рассмотрим пример обрабатывающей форму страницы:

\$hash[ \$.email[required|email|unique:users] \$.password[required|min:6|max:255] \$.password\_confirmation[same:password] ] \$hash\_result[^validator:make[\$hash]]  $\lceil \texttt{if}(\texttt{\$hash\_result}.\texttt{status ne 'error'}) \rceil$ ... \$hash\_result.url[^auth:get\_url\_login[]] }

\$result[^json:string[\$hash\_result]]

Алфавитный указатель

# B

between:min,max, [11](#page-14-1)

# E

email, [11](#page-14-1) exist:table, [11](#page-14-1)

# M

max:value, [11](#page-14-1) min:value, [11](#page-14-1)

# R

required, [11](#page-14-1)

# S

same:field, [11](#page-14-1)

# U

unique:table,exceptId, [11](#page-14-1)